## Ako vytvoriť rodičovské konto na Edupage

*Aby ste mohli mať rodičovské konto, je potrebné, aby triedny učiteľ Vášho dieťaťa zapísal Vašu emailovú adresu do databázy školy.* 

- 1) Do prehliadača zadáte edupage našej školy [https://ssospebgbrezno.edupage.org](https://ssospebgbrezno.edupage.org/)
- 2) Kliknete na tlačidlo Prihlásenie (vpravo hore).

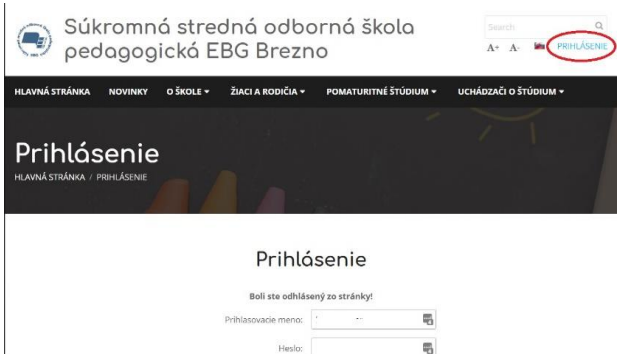

3) Kliknete na odkaz "Neviem prihlasovacie meno alebo heslo", ktorý sa nachádza pod tlačidlom Prihlásiť sa.

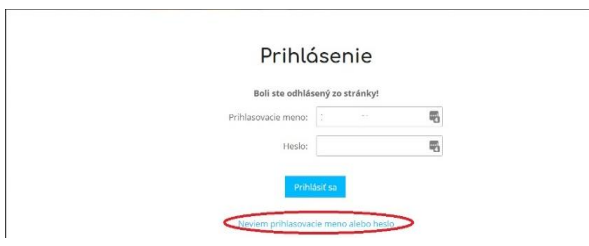

4) Zadáte email, ktorý ste udali pri zápise do školskej databázy a budete postupovať podľa inštrukcií v prehliadači.